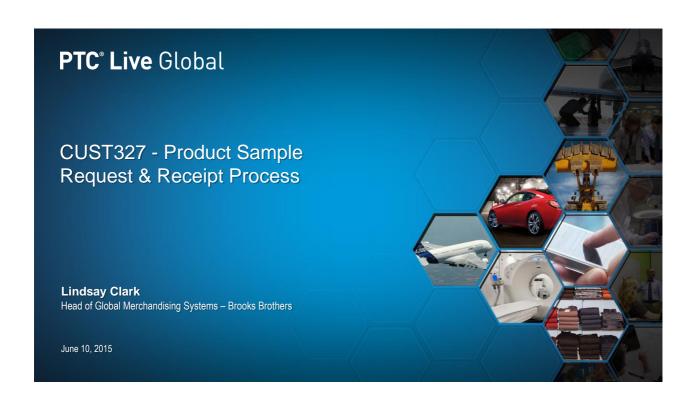

PTC° Live Global

**Brooks Brothers** 

Overview

## The History of Brooks Brothers

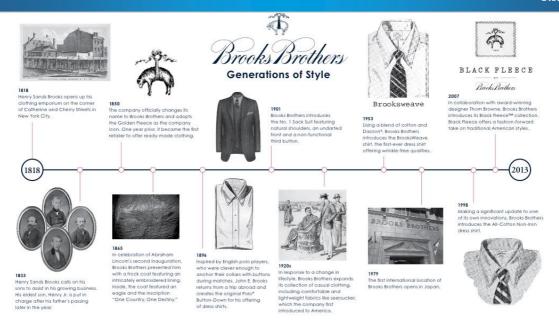

## The History of Brooks Brothers

PTC\* Live Global

## Abraham Lincoln

(1809 - 1865) The 16th President of the US, wore a magnificent coat specially crafted for him by Brooks Brothers with "One Country, One Destiny." hand stitched in the lining at his second inauguration.

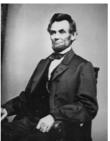

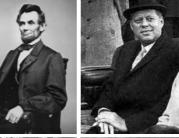

#### John F. Kennedy

(1917 – 1963)
The 35<sup>th</sup> President of the US, popularized
Brooks Brothers' fashionable two-button
suit when he wore it at his inauguration.

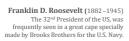

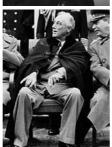

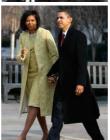

Barack Obama

(1961 – ) The  $44^{th}$  President of the US, wore a Brooks Brothers coat and cashmere scarf to his inauguration.

# The Global Footprint

#### PTC<sup>\*</sup> Live Global

#### 30 Countries 600 locations

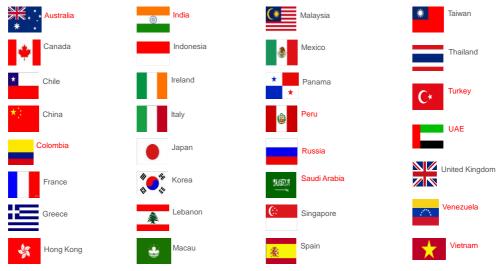

\*Countries in red are new and emerging markets within Brooks Brothers

PTC° Live Global

FlexPLM at Brooks Brothers

#### Global Transformation

- In August 2012, Brooks Brothers launched a global initiative to support the global Omni-channel business model, known as the BBGT, by focusing on the re-alignment of:
  - Supply chain processes
  - Customer facing initiatives
  - Organizational structure
  - Technology
- Key BBGT Requirements:
  - Support a rapid international store expansion
  - Coordination of sourcing offices (New York, Hong Kong, and Milan)
  - Enhance three distribution hubs: USA, Italy and Hong Kong
  - Expand into US and International Wholesale markets
  - Alleviate complexities and inaccuracies in business process from using Microsoft platforms, such as Excel, for communication
  - A single source of record for data management with global visibility

#### FlexPLM at Brooks Brothers

PTC<sup>\*</sup> Live Global

#### Requirements from a PLM system

- A solution that would be part of a global business transformation
- The system must:
  - Allow visibility of product information and consistency across the world
  - Improve the speed of product development Design to Production
  - Reduce product development costs
  - Enable capture of local taste and product needs
  - Integrate easily with SAP

#### FlexPLM Implementation

- Initial Implementation: May 2013 (v10.1)
  - Upgrade: May 2014 (v10.1 M40)
- Enhanced visibility and better management of the design and product development processes
- International sourcing offices have real-time visibility and work in parallel with the US
- Reduction of duplicative work throughout all impacted teams
- Establishment of an official "System of Record" for Product Development and Merchandising data
- Enabled efficient cross-functional information sharing and collaborative design & development
  - E-commerce, Marketing, Regional Markets, Overseas partners and Vendor
- · Ability to interface with multiple systems, including SAP, Sales, Production Tracking, and Demand aggregation tools

## FlexPLM at Brooks Brothers

PTC<sup>\*</sup> Live Global

#### Cross - Functional Collaborations

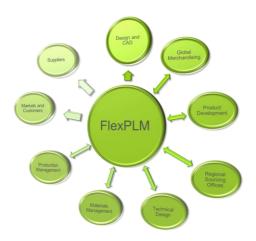

| Team                                                       | Libraries Owned                                              |
|------------------------------------------------------------|--------------------------------------------------------------|
| Design and CAD                                             | Images, Colors, Palettes, Bill of Materials                  |
| Global Merchandising                                       | Product, Colorway, Samples, Bill of Materials                |
| Product Development *Supported by Sourcing Offices         | Sourcing Configuration, Costing, Samples                     |
| Production Management *Supported by Sourcing Offices       | Costing                                                      |
| Technical Design *Supported by Sourcing Offices            | Sizing Definitions, Specifications, Samples,<br>Measurements |
| Fabric and Trim Development *Supported by Sourcing Offices | Materials                                                    |
| Markets and Customers                                      | Samples                                                      |

## Product Sample Request Enhancement

# Sample Request Enhancement

PTC\* Live Global

#### **Enhancement Details**

- In September 2014, Brooks Brothers launched an enhancement to customize the Sample Request process in FlexPLM
- · Designed to provide ease of Sample Request from the Line Sheet
- Enabled assigning Colorway Number to the Sample Request
- · Defaulted Primary Specifications and Measurements for more efficient data population
- Defaulted the Sample Request Assignee to the Product Development role on the Product-Season Resources page
- · Collaborated with Vendor Portal to input Sample Measurements, Shipping and Tracking details
- · Sample Tracking and Lap Dip Tracking VRD Report
  - Note: Current business process is only using the Sample Tracking Report.

Current Business Process Flow

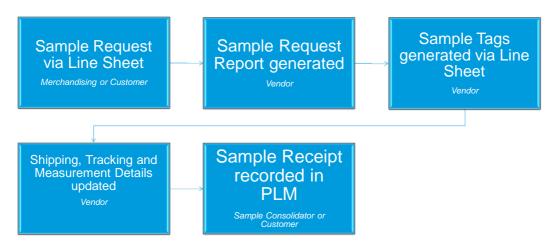

## Sample Request Enhancement

PTC° Live

Lessons Learned - Requesting from Line Sheet

- · Not able to request samples by colorway from Line sheet
  - Using the Line Sheet Ajax, a row for Sample Request must be added for all Colorway requests
- The order of the fields in the Line Sheet Ajax is very important to user adoption
  - Scrolling through the ajax window for all columns necessary can be tedious

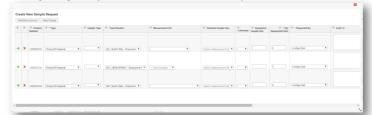

- OOTB Sample Type attribute is not Mass Updateable
  - Exploring the option of creating a default value to eliminate duplicative population
- · Using the OOTB Carryover functionality will bring the prior seasons' specifications and associated sample requests
  - The sample requests from the requested season will show up in the carryover season VRD Sample Tracking Report
  - Disable Carryover functionality and enforce business process to leverage: "Add Existing" functionality

## Sample Request Enhancement

#### Lessons Learned - Sample Tracking VRD

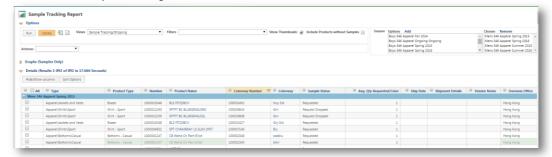

- OOTB Sample Size field is not visible in the Sample Tracking VRD
  - Create an additional attribute that will default to the OOTB Sample Size
- · Not recommended for Vendor Portal users
  - If enabling Sample Tracking VRD report for Vendor Portal users, previously defined security roles are not accommodated
- OOTB Sample Size field is not visible in the Sample Tracking VRD
  - Create an additional attribute that will default to the OOTB Sample Size

## Sample Request Enhancement

PTC<sup>\*</sup> Live Global

#### Lessons Learned - Sample Request Updating

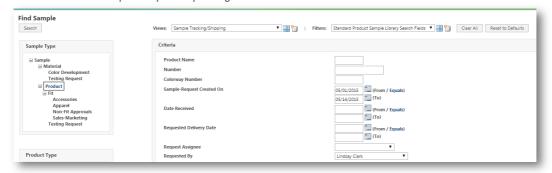

- · Leverage the OOTB System fields to determine Requester and Date Requested
  - Secured accountability to the team or customer that is requesting the sample
- · Season attribute not in Sample Library
  - Sample Library is searched by using the Requester Name and Date Requested to find samples for a specific season

#### **Future Process Development**

- Leveraging this Sample Request Enhancement, enables the ability to expand the existing Sample Invoicing process
  - Leveraging PLM Data to support invoice visibility and creation
  - Enhanced sample financial accountability
  - Increased Customer/Vendor collaboration
  - Ease of reconciliation to Sample requests and Development KPIs

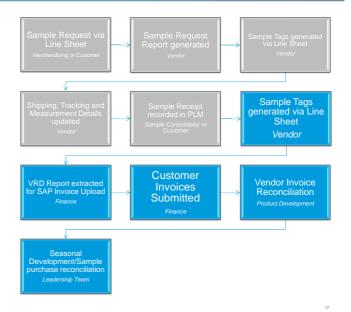

PTC° Live Global

- · Your feedback is valuable
- · Don't miss out on the chance to provide your feedback
- Gain a chance to win an instant prize!
- · Complete your session evaluation now

# PTC® Live Global

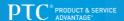